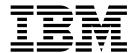

## Reference

Version 5.2

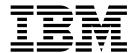

## Reference

Version 5.2

| Note Before using this information and the product it supports, read the information in "Notices" on page 9. |  |  |  |  |
|----------------------------------------------------------------------------------------------------|--|--|--|--|
| -                                                                                                    |  |  |  |  |
|                                                                                                    |  |  |  |  |
|                                                                                                    |  |  |  |  |
|                                                                                                    |  |  |  |  |
|                                                                                                    |  |  |  |  |
|                                                                                                    |  |  |  |  |
|                                                                                                    |  |  |  |  |
|                                                                                                    |  |  |  |  |
|                                                                                                    |  |  |  |  |
|                                                                                                    |  |  |  |  |
|                                                                                                    |  |  |  |  |
|                                                                                                    |  |  |  |  |
|                                                                                                    |  |  |  |  |
|                                                                                                    |  |  |  |  |
|                                                                                                    |  |  |  |  |
|                                                                                                    |  |  |  |  |
|                                                                                                    |  |  |  |  |
|                                                                                                    |  |  |  |  |
|                                                                                                    |  |  |  |  |
|                                                                                                    |  |  |  |  |
|                                                                                                    |  |  |  |  |
|                                                                                                    |  |  |  |  |
|                                                                                                    |  |  |  |  |
|                                                                                                    |  |  |  |  |
|                                                                                                    |  |  |  |  |
|                                                                                                    |  |  |  |  |

### Copyright

This edition applies to Version 5 Release 2 of Sterling B2B Integrator and to all subsequent releases and modifications until otherwise indicated in new editions.

© Copyright IBM Corporation 2000, 2016. US Government Users Restricted Rights – Use, duplication or disclosure restricted by GSA ADP Schedule Contract with IBM Corp.

## **Contents**

| Partner Onboarding REST APIs                     | 1 | Notices                                        | 9  |
|--------------------------------------------------|---|------------------------------------------------|----|
| Sterling B2B Integrator Partner Onboarding REST  |   | Trademarks                                     |    |
| APIs (V5.2.6.1 or later)                         | 1 | Terms and conditions for product documentation | 12 |
| Sterling File Gateway REST APIs                  | 5 | *                                              |    |
| Accessing the Partner Onboarding REST APIs and   |   |                                                |    |
| documentation                                    | 7 |                                                |    |
| Deleting a record from a Partner Onboarding REST |   |                                                |    |
| API                                              | 8 |                                                |    |

## **Partner Onboarding REST APIs**

By using REST APIs, you can integrate Sterling B2B Integrator and Sterling File Gateway with IBM Partner Engagement Manager, or another partner onboarding tool, to onboard your trading partners.

Partner Onboarding REST APIs are released with Sterling B2B Integrator V5.2.6.1 or later, and Sterling File Gateway V2.2.6.1 and later. You must upgrade to a supported version to use the REST APIs, with or without IBM PEM Integration.

**Important:** If you are using IBM PEM Integration, the Partner Onboarding REST APIs must be downloaded and installed before you set up IBM Partner Repository or IBM Partner Provisioner.

The REST API documentation can be accessed using a web browser. It is composed of a set of static HTML, CSS, and JavaScript that dynamically documents the available REST APIs. For more information, see "Accessing the Partner Onboarding REST APIs and documentation" on page 7.

The Partner Onboarding REST APIs for Sterling B2B Integrator and Sterling File Gateway work on any supported platform.

# Sterling B2B Integrator Partner Onboarding REST APIs (V5.2.6.1 or later)

The REST API documentation contains a list of resources that are provided by the Partner Onboarding REST APIs in Sterling B2B Integrator. Each REST resource contains information such as URIs, descriptions, and sample input and output data.

To access the Partner Onboarding REST APIs and documentation, see "Accessing the Partner Onboarding REST APIs and documentation" on page 7.

The following table describes the Partner Onboarding REST APIs in Sterling B2B Integrator:

| Sterling B2B Integrator REST APIs | Description                                                                                                    |
|-----------------------------------|----------------------------------------------------------------------------------------------------|
| SSH                               |                                                                                                    |
| Known Host Key                    | A public key is used to authenticate the remote SFTP servers to Sterling B2B Integrator. You can request this key from your trading partner.  Using this API, the Known Host key can be uploaded to the system that can be read, updated, or deleted. |
| User Identity Key                 | A private or public key pair that is used to identify Sterling B2B Integrator as a user on a remote server.  Using this API, the User Identity key can be uploaded to the system that can be read, updated, or deleted.                               |

| Sterling B2B Integrator REST APIs | Description                                                                                                    |
|-----------------------------------|----------------------------------------------------------------------------------------------------|
| Authorized User Key               | A public key that is used to authenticate remote users to Sterling B2B Integrator. You can request the keys from your trading partner and include the keys in the Sterling B2B Integrator user account. |
|                                   | Using this API, the Authorized User key can be uploaded to the system that can be read, updated, or deleted.                                                                                            |
| Remote Profile                    | The SSH Remote Profile provides the details that are needed for the SftpClientAdapter adapter that is used to connect to a particular remote SFTP server.                                               |
|                                   | Using this API, the SSH Remote Profile can be created, read, updated, or deleted.                                                                                                    |
| Schedules                         | Enables a user to set up schedules for a business process so that it runs automatically on hourly, daily, weekly, or monthly intervals.                                                                 |
| Accounts                          |                                                                                                    |
| Permissions                       | Enables the Sponsor Administrator to grant permissions for user accounts or groups.                                                                                                    |
|                                   | Using this API, user permissions can be created, read, updated, or deleted.                                                                                                    |
| User Groups                       | Enables the Sponsor Administrator to administer user groups.                                                                                                    |
|                                   | Using this API, user groups can be created, read, updated, or deleted.                                                                                                    |
| User Account                      | Enables the Sponsor Administrator to administer user accounts.                                                                                                    |
|                                   | Using this API, user accounts can be created, read, updated, or deleted.                                                                                                    |
| Digital Certificates              |                                                                                                    |
| CA                                | A digital certificate for which the system does not have the private key. This certificate is stored in the standard Distinguished Encoding Rules (DER) format.                                         |
|                                   | Using this API, the CA digital certificate can be uploaded to the system that can read, updated, or deleted.                                                                                            |
| Trusted                           | A digital certificate for which the system does not have the private key. This certificate is stored in the standard DER format.                                                                        |
|                                   | Using this API, the Trusted digital certificate can be uploaded to the system that can read, updated, or deleted.                                                                                       |

| Sterling B2B Integrator REST APIs | Description                                                                                                    |
|-----------------------------------|----------------------------------------------------------------------------------------------------|
| System                            | A digital certificate for which the system maintains the private key. This certificate is stored with the private key in a secure format.                                                                                                    |
|                                   | Using this API, the System digital certificates such as Key Certificate and PKC\$12 can be uploaded to the system that can read, updated, or deleted.                                                                                                    |
| PGP                               |                                                                                                    |
| PGP Server Profile                | Using this API, a PGP server profile can be created, read, updated, or deleted.                                                                                                    |
| PGP Key                           | All PGP key services require a Command Line Adapter 2 in Sterling B2B Integrator. By default, the base PGP CLA2 is used: PGPCmdlineService. The command line service is preconfigured with the correct host, port, and other information. The executable does not need to be specified.  Each service runs an executable on the server. By default, these are expected to exist in the <cla2 directory="">/pgp/ directory and have the following names: create.sh, read.sh, export.sh, or delete.sh. The script paths and names as well as the name of CLA2 can be overwritten in the b2bapis.properties.in property file.  Using this API, a PGP key can be created, read, or deleted.</cla2> |
| Sterling Connect Direct           |                                                                                                    |
| Node                              | A node refers to Sterling Connect:Direct® server. Both local and remote Sterling Connect:Direct servers perform data transfers. Either of the node can initiate the work by submitting a Process. When a session is established, the node that initiates the session is the PNODE, regardless of the information flow. The other node is SNODE. The Process can specify the work that is destined for either PNODE or SNODE.  Note: The Sterling Connect:Direct Server Adapter can be designated as a Sterling Connect:Direct local or remote node. If it initiates a connection with the remote Sterling Connect:Direct node, it can function as PNODE or SNODE.                              |
|                                   | Using this API, a node can be created, read, updated, or deleted.                                                                                                    |

| Sterling B2B Integrator REST APIs   | Description                                                                                                    |
|-------------------------------------|----------------------------------------------------------------------------------------------------|
| Netmap                              | The Sterling Connect:Direct Server Adapter configuration identifies the remote nodes that it can communicate with by using the netmap, which is the network map.  Therefore, when you create a Sterling Connect:Direct Server Adapter, ensure to specify a netmap.                                                                                                    |
|                                     | Using this API, a netmap can be created, read, updated, or deleted.                                                                                                    |
| Netmap Xref                         | You can reuse nodes for one or more netmaps by creating a cross-reference between the node and netmap. You need not create a node for each Sterling Connect:Direct Server Adapter.  Using this API, an xref can be created, read, updated, or deleted by referencing the nodes                                                                                                    |
|                                     | in a netmap.                                                                                                    |
| Duplicate Check APIs                |                                                                                                    |
| SSH Duplicate Check                 | This API checks for duplicate SSH entities such as SSH keys and remote profile. For example, in the API URL (http:// <host name:port="" number=""> /B2BAPIs/svc/sshduplicatechecks/?name=<ssh entity="" name="">&amp;type=<ssh entity="" type="">), provide the name to check for duplicate SSH entity and the corresponding SSH entity type. The list of entity types are as follows:  • AUK - Authorized User Key • KHK - Known Host Key • UIK - User Identity Key</ssh></ssh></host> |
|                                     | RP - Remote profile                                                                                                    |
| Digital Certificate Duplicate Check | This API checks whether digital certificate exists. In the API URL http:// <host name:port="" number=""> /B2BAPIs/svc/digitalcertificateduplicatechecks/?certName=<certificate name="">&amp;certType=<certificate type="">, provide the certificate name to verify the duplicate certificate entity and the corresponding certificate entity type. The certificate entity types are as follows:  • CA • TRUSTED • SYSTEM</certificate></certificate></host>                             |

| Sterling B2B Integrator REST APIs               | Description                                                                                                    |
|-------------------------------------------------|----------------------------------------------------------------------------------------------------|
| Routing Channel Duplicate Check                 | This API checks whether a routing channel exists. In the API URL http:// <host name:port="" number=""> /B2BAPIs/svc/routingchannelduplicatechecks/?template=<routing channel="" template="">&amp;consumer=<consumer name="" partner="">&amp;producer=<pre>cproducer partner name&gt;, if the template is static, provide the template name, consumer, and producer. If the template is dynamic, provide the template name and producer.</pre></consumer></routing></host> |
| Sterling Connect Direct Node Duplicate<br>Check | This API checks whether Connect Direct node exists. In the API URL http:// <host name:port="" number="">/B2BAPIs/svc/sterlingconnectdirectnodeduplicatechecks/?nodeName=<node name="">, provide the name of a node to check, if it exists.</node></host>                                                                                                    |
| Sterling Connect Direct XREF Duplicate Check    | This API checks whether Connect Direct node exists in the netmap. In the API URL http:// <host name:port="" number=""> B2BAPIs/svc/ sterlingconnectdirectxrefduplicatechecks/ ?netmapName=<netmap name="">&amp;nodeName=<node name="">, provide the node name to check whether it exists in the netmap.</node></netmap></host>                                                                                                    |

### **Sterling File Gateway REST APIs**

By using REST APIs, IBM Partner Engagement Manager can be integrated with Sterling File Gateway.

The REST API documentation contains a list of resources that are provided by the REST APIs. Each REST resource contains information such as URIs, descriptions, and sample input and output data. The REST API documentation can be accessed in a web browser. It is composed of a set of static HTML, CSS, and JavaScript files that dynamically document the available REST APIs.

To access the REST API documentation:

- 1. Install Sterling B2B Integrator V5.2.6.1 or later (includes Sterling File Gateway).
- 2. Install the APIs. See Installing the B2Bi APIs. Note the port number assigned. You need this information in the next step.
- 3. Go to <Host\_Name>:<port>/B2BAPIs/svc/doc, where Host\_Name> is the server address where Sterling B2B Integrator is installed, and <port> is the port number assigned in Step 2.

**Attention:** You can delete one or more records from a database. However, the records that are deleted cannot be recovered.

- To delete a particular record from the database, provide the resource ID in the URL as follows:
  - http://<Host\_Name>:<port>/B2BAPIs/svc/APIDomain/<ID>
- To delete all the records from the database, provide ?\_bulk=true in the URL as follows:

http://<Host\_Name>:<port>/B2BAPIs/svc/APIDomain/?\_bulk=true

**Important:** Before you set up IBM Partner Repository or IBM Partner Provisioner, make sure to download REST APIs that are released with the Sterling File Gateway v2.2.6.1 fix pack. You also must create a system user with external authentication and the APIUser permission.

The following table describes the Sterling File Gateway REST APIs:

| Sterling File Gateway REST APIs | Description                                                                                                    |
|---------------------------------|----------------------------------------------------------------------------------------------------|
| Trading partner profile         | A trading partner is an organization that conducts e-business with other organizations.                                                                                                    |
|                                 | Sterling File Gateway enables the exchange of files between partners through routing channels that are set up to connect specific partners. Partners that send files to Sterling File Gateway are referred to as producers, and partners that retrieve files are referred to as consumers. From an operational standpoint, a partner can be a producer, a consumer, or both. |
|                                 | Using this API, a trading partner can be created, read, updated, or deleted.                                                                                                    |
| Routing Channel                 | Routing channels match the incoming producer files to the appropriate consumer, and transform the file and file name according to the policies of the consumer.                                                                                                    |
|                                 | Route Provisioners create routing channels. However, before routing channels are created, the Integration Architect must create a routing channel template and the Route Provisioner must create the producer and consumer partners.                                                                                                    |
|                                 | Using this API, a Routing Channel can be created, read, or deleted.                                                                                                    |
| PGP Server Profile              | Using this API, a PGP server profile can be created, read, updated, or deleted.                                                                                                    |

| Sterling File Gateway REST APIs | Description                                                                                                    |
|---------------------------------|----------------------------------------------------------------------------------------------------|
| PGP Key                         | All PGP key services require a Command Line Adapter 2 in Sterling B2B Integrator. By default, the base PGP CLA2 is used: PGPCmdlineService. The command line service is preconfigured with the correct host, port, and other information. The executable does not need to be specified.  Each service runs an executable file on the server. By default, the services are expected to exist in the <cla2 directory="">/pgp/ directory and have the following names:</cla2> |
|                                 | create.sh, read.sh, export.sh, or delete.sh. The script paths and names and the name of CLA2 can be overwritten in the b2bapis.properties.in property file.  Using this API, a PGP key can be created, read, or deleted.                                                                                                    |

### Accessing the Partner Onboarding REST APIs and documentation

To use the Partner Onboarding Rest APIs, you must first download and install them, and configure your system to use them.

#### About this task

To access the Partner Onboarding REST APIs and documentation:

#### **Procedure**

- 1. Install Sterling B2B Integrator V5.2.6.1 or later, and Sterling File Gateway, V2.2.6.1 or later. You must install both products to access the APIs.
- 2. Create a new system user account in Sterling B2B Integrator (or use an existing account) and give it the APIUser permissions.

#### **CAUTION:**

The APIUser permission is equivalent to admin and includes the permissions to create, delete, update and read all system configurations within a supported API.

3. Run startCluster.cmd true 1 (even if you are running a non-clustered install). This also enables startup of the Liberty API server.

Note: The Partner Onboarding REST APIs require a clustered Sterling B2B Integrator instance, but you can run a non-clustered instance in cluster mode. A true cluster is not required to use the REST APIs, unless you are implementing a high-availability scenario.

- 4. Install the APIs. See Installing the B2Bi APIs.
- 5. Get the LIBERTY\_HTTPS\_PORT number from sandbox.cfg. This is typically the base port + 75.
- Go to <Host Name>:<port>/B2BAPIs/svc/doc, where <Host\_Name> is the server address where Sterling B2B Integrator is installed, and <port> is the Liberty server port number. This is a unique IP/Port for each node. Typically, a deployment consists of many nodes that share a common port for all nodes. If you are creating a vertical cluster, every node could have a unique port.

- 7. (Optional) To make the REST API HA-ready, configure a REST API DNS/VIP address for the B2Bi REST API service and configure your load balancer to spray across the physical IP address and port for each of your Sterling B2B Integrator nodes. The load balancer hosts the received DNS/VIP and routes the requests to the configured destinations:
  - <Host\_Name1>:<port1>/B2BAPIs/svc/doc
  - <Host\_Name2>:<port2>/B2BAPIs/svc/doc
  - <Host\_Name3>:<port3>/B2BAPIs/svc/doc
- 8. Log in to Sterling B2B Integrator as the system user with APIUser permissions.

## Deleting a record from a Partner Onboarding REST API

You can delete one or more records from a Partner Onboarding REST API.

#### **About this task**

Records that are deleted cannot be recovered.

#### **Procedure**

Do one of the following:

- To delete a record from a REST API, issue an HTTP DELETE request to the following URI, where <APIDomain> is the API domain name and <ID> is the resource ID of the API entity you want to delete:
  - http://<Host\_Name>:<port>/B2BAPIs/svc/<APIDomain>/<ID>
- To delete all records from a REST API, issue an HTTP DELETE request to the following URI, where <APIDomain> is the API domain name:
  - http://<Host\_Name>:<port>/B2BAPIs/svc/<APIDomain>/?\_bulk=true

### **Notices**

This information was developed for products and services offered in the US. This material might be available from IBM in other languages. However, you may be required to own a copy of the product or product version in that language in order to access it.

IBM may not offer the products, services, or features discussed in this document in other countries. Consult your local IBM representative for information on the products and services currently available in your area. Any reference to an IBM product, program, or service is not intended to state or imply that only that IBM product, program, or service may be used. Any functionally equivalent product, program, or service that does not infringe any IBM intellectual property right may be used instead. However, it is the user's responsibility to evaluate and verify the operation of any non-IBM product, program, or service.

IBM may have patents or pending patent applications covering subject matter described in this document. The furnishing of this document does not grant you any license to these patents. You can send license inquiries, in writing, to:

IBM Director of Licensing IBM Corporation North Castle Drive, MD-NC119 Armonk, NY 10504-1785 US

For license inquiries regarding double-byte character set (DBCS) information, contact the IBM Intellectual Property Department in your country or send inquiries, in writing, to:

Intellectual Property Licensing Legal and Intellectual Property Law IBM Japan Ltd. 19-21, Nihonbashi-Hakozakicho, Chuo-ku Tokyo 103-8510, Japan

INTERNATIONAL BUSINESS MACHINES CORPORATION PROVIDES THIS PUBLICATION "AS IS" WITHOUT WARRANTY OF ANY KIND, EITHER EXPRESS OR IMPLIED, INCLUDING, BUT NOT LIMITED TO, THE IMPLIED WARRANTIES OF NON-INFRINGEMENT, MERCHANTABILITY OR FITNESS FOR A PARTICULAR PURPOSE. Some jurisdictions do not allow disclaimer of express or implied warranties in certain transactions, therefore, this statement may not apply to you.

This information could include technical inaccuracies or typographical errors. Changes are periodically made to the information herein; these changes will be incorporated in new editions of the publication. IBM may make improvements and/or changes in the product(s) and/or the program(s) described in this publication at any time without notice.

Any references in this information to non-IBM websites are provided for convenience only and do not in any manner serve as an endorsement of those

websites. The materials at those websites are not part of the materials for this IBM product and use of those websites is at your own risk.

IBM may use or distribute any of the information you provide in any way it believes appropriate without incurring any obligation to you.

Licensees of this program who wish to have information about it for the purpose of enabling: (i) the exchange of information between independently created programs and other programs (including this one) and (ii) the mutual use of the information which has been exchanged, should contact:

IBM Director of Licensing IBM Corporation North Castle Drive, MD-NC119 Armonk, NY 10504-1785 US

Such information may be available, subject to appropriate terms and conditions, including in some cases, payment of a fee.

The licensed program described in this document and all licensed material available for it are provided by IBM under terms of the IBM Customer Agreement, IBM International Program License Agreement or any equivalent agreement between us.

The performance data and client examples cited are presented for illustrative purposes only. Actual performance results may vary depending on specific configurations and operating conditions.

Information concerning non-IBM products was obtained from the suppliers of those products, their published announcements or other publicly available sources. IBM has not tested those products and cannot confirm the accuracy of performance, compatibility or any other claims related to non-IBM products. Questions on the capabilities of non-IBM products should be addressed to the suppliers of those products.

Statements regarding IBM's future direction or intent are subject to change or withdrawal without notice, and represent goals and objectives only.

All IBM prices shown are IBM's suggested retail prices, are current and are subject to change without notice. Dealer prices may vary.

This information is for planning purposes only. The information herein is subject to change before the products described become available.

This information contains examples of data and reports used in daily business operations. To illustrate them as completely as possible, the examples include the names of individuals, companies, brands, and products. All of these names are fictitious and any similarity to actual people or business enterprises is entirely coincidental.

#### COPYRIGHT LICENSE:

This information contains sample application programs in source language, which illustrate programming techniques on various operating platforms. You may copy, modify, and distribute these sample programs in any form without payment to

IBM, for the purposes of developing, using, marketing or distributing application programs conforming to the application programming interface for the operating platform for which the sample programs are written. These examples have not been thoroughly tested under all conditions. IBM, therefore, cannot guarantee or imply reliability, serviceability, or function of these programs. The sample programs are provided "AS IS", without warranty of any kind. IBM shall not be liable for any damages arising out of your use of the sample programs.

Each copy or any portion of these sample programs or any derivative work must include a copyright notice as shown in the next column.

© IBM® 2015.

Portions of this code are derived from IBM Corp. Sample Programs.

© Copyright IBM Corp. 2015.

#### **Trademarks**

IBM, the IBM logo, and ibm.com are trademarks or registered trademarks of International Business Machines Corp., registered in many jurisdictions worldwide. Other product and service names might be trademarks of IBM or other companies. A current list of IBM trademarks is available on the web at "Copyright and trademark information" at www.ibm.com/legal/copytrade.shtml.

Adobe, the Adobe logo, PostScript, and the PostScript logo are either registered trademarks or trademarks of Adobe Systems Incorporated in the United States, and/or other countries.

IT Infrastructure Library is a registered trademark of the Central Computer and Telecommunications Agency which is now part of the Office of Government Commerce.

Intel, Intel logo, Intel Inside, Intel Inside logo, Intel Centrino, Intel Centrino logo, Celeron, Intel Xeon, Intel SpeedStep, Itanium, and Pentium are trademarks or registered trademarks of Intel Corporation or its subsidiaries in the United States and other countries.

Linux is a registered trademark of Linus Torvalds in the United States, other countries, or both.

Microsoft, Windows, Windows NT, and the Windows logo are trademarks of Microsoft Corporation in the United States, other countries, or both.

ITIL is a registered trademark, and a registered community trademark of the Office of Government Commerce, and is registered in the U.S. Patent and Trademark Office.

UNIX is a registered trademark of The Open Group in the United States and other countries.

Java<sup>™</sup> and all Java-based trademarks and logos are trademarks or registered trademarks of Oracle and/or its affiliates.

Cell Broadband Engine is a trademark of Sony Computer Entertainment, Inc. in the United States, other countries, or both and is used under license therefrom.

Linear Tape-Open, LTO, the LTO Logo, Ultrium and the Ultrium Logo are trademarks of HP, IBM Corp. and Quantum in the U.S. and other countries.

Connect Control Center<sup>®</sup>, Connect:Direct<sup>®</sup>, Connect:Enterprise<sup>®</sup>, Gentran<sup>®</sup>, Gentran<sup>®</sup>:Basic<sup>®</sup>, Gentran:Control<sup>®</sup>, Gentran:Director<sup>®</sup>, Gentran:Plus<sup>®</sup>, Gentran:Server<sup>®</sup>, Gentran:Viewpoint<sup>®</sup>, Sterling Commerce<sup>™</sup>, Sterling Information Broker<sup>®</sup>, and Sterling Integrator<sup>®</sup> are trademarks or registered trademarks of Sterling Commerce<sup>®</sup>, Inc., an IBM Company.

Other company, product, and service names may be trademarks or service marks of others.

## Terms and conditions for product documentation

Permissions for the use of these publications are granted subject to the following terms and conditions.

#### **Applicability**

These terms and conditions are in addition to any terms of use for the IBM website.

#### Personal use

You may reproduce these publications for your personal, noncommercial use provided that all proprietary notices are preserved. You may not distribute, display or make derivative work of these publications, or any portion thereof, without the express consent of IBM.

#### Commercial use

You may reproduce, distribute and display these publications solely within your enterprise provided that all proprietary notices are preserved. You may not make derivative works of these publications, or reproduce, distribute or display these publications or any portion thereof outside your enterprise, without the express consent of IBM.

#### Rights

Except as expressly granted in this permission, no other permissions, licenses or rights are granted, either express or implied, to the publications or any information, data, software or other intellectual property contained therein.

IBM reserves the right to withdraw the permissions granted herein whenever, in its discretion, the use of the publications is detrimental to its interest or, as determined by IBM, the above instructions are not being properly followed.

You may not download, export or re-export this information except in full compliance with all applicable laws and regulations, including all United States export laws and regulations.

IBM MAKES NO GUARANTEE ABOUT THE CONTENT OF THESE PUBLICATIONS. THE PUBLICATIONS ARE PROVIDED "AS-IS" AND WITHOUT WARRANTY OF ANY KIND, EITHER EXPRESSED OR IMPLIED, INCLUDING BUT NOT LIMITED TO IMPLIED WARRANTIES OF MERCHANTABILITY, NON-INFRINGEMENT, AND FITNESS FOR A PARTICULAR PURPOSE.

## IBM.

Product Number:

Printed in USA